*AZIENDA ULSS N. 8 BERICA*

Viale F. Rodolfi n. 37 – 36100 VICENZA

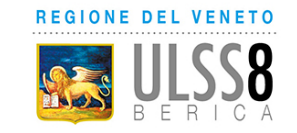

#### **DELIBERAZIONE DEL DIRETTORE GENERALE**

# **O G G E T T O**

AVVISI PUBBLICI DI MOBILITA' ESTERNA VOLONTARIA PER TOTALE N. 2 COLLABORATORI AMMINISTRATIVI PROFESSIONALI. INDIZIONE.  $0.6 \text{ G } \text{G } \text{F } \text{T } \text{T } 0$   $0.6 \text{ G } \text{G } \text{F } \text{T } \text{T } 0$  AVVISI PUBBLICI DI MOBILITA' ESTERNA VOLONTAI<br>COLLABORATORI AMMINISTRATIVI PROFESSIONALI. INDIZIONA<br>CALCABORATORI AMMINISTRATIVI PROFESSIONALI. INDIZIONARE<br>Name

Proponente: UOC GESTIONE RISORSE UMANE Anno Proposta: 2024 Numero Proposta: 183/24

Il Direttore della UOC Gestione Risorse Umane riferisce:

"Premesso che la Direzione Area Sanità e Sociale della Regione Veneto, con nota agli atti, ha rilasciato autorizzazioni all'assunzione a tempo indeterminato di Collaboratori Amministrativi Professionali – area dei professionisti della salute e dei funzionari – ruolo amministrativo.

Considerato che l'art. 30 del D.Lgs. n. 165/2001 e s.m.i., ad oggetto "Passaggio diretto del personale tra amministrazioni diverse", prevede, tra l'altro, che "le amministrazioni possono ricoprire posti vacanti in organico mediante passaggio diretto di dipendenti di cui all'art. 2, comma 2, appartenenti ad una qualifica corrispondente ed in servizio presso altre amministrazioni, che facciano domanda di trasferimento...".

Visti gli artt. 3 e 4 del "Regolamento disciplinate le procedure di reclutamento del personale dipendente con assunzione a tempo indeterminato" approvato da questa Azienda con deliberazione n. 2102 del 28.12.2020.

Sulla base di quanto condiviso con la Direzione Strategica aziendale, tenuto conto delle varie cessazioni nell'ultimo periodo di personale con consolidata esperienza e ravvisata l'opportunità di reperire personale con specifica esperienza lavorativa, si propone l'indizione di n. 2 avvisi pubblici di mobilità esterna rispettivamente per:

- n. 1 Collaboratore Amministrativo Professionale da assegnare alla U.O.C. Gestione Risorse Umane con esperienza nel settore economico e/o previdenziale della gestione del personale;
- n. 1 Collaboratore Amministrativo Professionale da assegnare alla U.O.C. Gestione Risorse Umane con esperienza nel settore giuridico della gestione del personale;

come da bandi allegati parte integrante ed essenziale del presente provvedimento".

Il medesimo Direttore ha attestato l'avvenuta regolare istruttoria della pratica anche in relazione alla sua compatibilità con la vigente legislazione regionale e statale in materia.

I Direttori Amministrativo, Sanitario e dei Servizi Socio Sanitari hanno espresso il parere favorevole per quanto di rispettiva competenza.

Sulla base di quanto sopra

# IL DIRETTORE GENERALE

# DELIBERA

- 1. di indire, per quanto precisato in premessa, n. 2 avvisi pubblici di mobilità esterna per n. 2 Collaboratori Amministrativi Professionali area dei professionisti della salute e dei funzionari – ruolo amministrativo da assegnare ai servizi in premessa indicati;
- 2. di approvare i sopracitati avvisi pubblici, come da testi allegati, parte integrante ed essenziale della presente delibera;
- 3. di disporre la pubblicazione degli avvisi sul sito istituzionale dell'Azienda;
- 4. di disporre che gli avvisi scadano al 30°giorno di pubblicazione sul sito istituzionale dell'Azienda.

\*\*\*\*\*

Parere favorevole, per quanto di competenza:

Il Direttore Amministrativo (dr. Fabrizio Garbin)

Il Direttore Sanitario f.f. (dr. Cristiano Finco)

Il Direttore dei Servizi Socio-Sanitari (dr. Achille Di Falco)

## IL DIRETTORE GENERALE (Maria Giuseppina Bonavina)

Copia del presente atto viene inviato al Collegio Sindacale al momento della pubblicazione.

 IL DIRETTORE UOC AFFARI GENERALI

3ervizio Sanitario Nazionale - Regione Veneto *AZIENDA ULSS N. 8 BERICA* Viale F. Rodolfi n. 37 – 36100 VICENZA COD. REGIONE 050–COD. U.L.SS.508 COD.FISC. E P.IVA 02441500242–Cod. iPA AUV Tel. 0444 753111 - Fax 0444 753809 Mail protocollo@aulss8.veneto.it PEC protocollo.centrale.aulss8@pecveneto.it **www.aulss8.veneto.it**

# **AVVISO DI MOBILITA' ESTERNA N. 3/2024**

# **SCADENZA DELL'AVVISO**: **……………**

Come indicato nella delibera n. …… in data ……………… del Direttore Generale, l'Azienda Ulss 8 Berica ricerca attraverso procedura di mobilità volontaria esterna ex art. 30 decreto legislativo n. 165 del 2001 e s.m.i.:

# **n. 1 Collaboratore Amministrativo Professionale – Area dei Professionisti della Salute e dei Funzionari – -ruolo amministrativoda assegnare alla U.O.C Gestione Risorse Umane**

### **Il candidato ricercato dovrà possedere esperienza nel settore economico e/o previdenziale della gestione del personale.**

Il trattamento giuridico ed economico è quello previsto dal vigente contratto collettivo nazionale di lavoro per il personale del comparto "Sanità" e dalle disposizioni legislative regolanti il rapporto di lavoro subordinato, nonché dalla normativa sul pubblico impiego in quanto compatibile.

#### **REQUISITI PER L'AMMISSIONE**

Per l'ammissione alla procedura di mobilità è richiesto il possesso dei seguenti requisiti:

- a) essere dipendenti, con rapporto di lavoro a tempo indeterminato, presso una pubblica amministrazione;
- b) essere inquadrati nel profilo professionale di Collaboratore Amministrativo Professionale Area dei Professionisti della Salute e dei Funzionari – ruolo amministrativo;
- c) aver superato il periodo di prova;
- d) avere l'idoneità fisica all'impiego senza alcuna limitazione per la funzione richiesta dal posto in oggetto;
- e) non avere procedimenti disciplinari in corso e/o non avere ricevuto sanzioni disciplinari negli ultimi tre anni;

Il difetto anche di uno solo dei requisiti prescritti comporta la non ammissione all'avviso di mobilità.

# **MODALITA' DI COMPILAZIONE DELLA DOMANDA**

#### 1: REGISTRAZIONE NEL SITO AZIENDALE

- Collegarsi al sito internet: https://aulss8veneto.iscrizioneconcorsi.it
- Cliccare su "Pagina Registrazione" ed inserire i dati richiesti.

Fare attenzione al corretto inserimento della e-mail (non PEC, non indirizzi generici o condivisi, usare solo e-mail personale) perché a seguito di questa operazione il programma invierà una e- mail

al candidato con le credenziali provvisorie (Username e Password) di accesso al sistema di iscrizione on-line. Attenzione l'invio non è immediato quindi registrarsi per tempo.

- Collegarsi una volta ricevuta la e-mail, al link indicato nella stessa per modificare la password provvisoria con una password segreta e definitiva a vostra scelta che dovrà essere conservata per gli accessi successivi al primo; attendere qualche secondo per essere automaticamente reindirizzati.
- Completare le informazioni anagrafiche aggiuntive previste nella scheda "Utente".

### 2: ISCRIZIONE ON LINE ALL'AVVISO PUBBLICO

- Dopo aver inserito Username e Password definitiva e compilato e salvato i dati anagrafici richiesti nella scheda "Utente", selezionare la voce di menù Concorsi o Selezioni, per accedere alla schermata delle selezioni disponibili.
- Cliccare l'icona "Iscriviti" corrispondente al concorso/avviso al quale si intende partecipare.
- E' necessario compilare prima di tutto la scheda "Anagrafica", che deve essere compilata in tutte le sue parti. Per iniziare cliccare il tasto "Compila"; allegare la scansione obbligatoria del documento di identità, utilizzando il pulsante "Aggiungi documento". Al termine dell'inserimento, confermare cliccando il tasto in basso "Salva".
- Il candidato accede alla schermata di inserimento della domanda dove deve dichiarare il POSSESSO DEI REQUISITI GENERALI E SPECIFICI richiesti per l'ammissione all'avviso.
- Proseguire con la compilazione delle ulteriori pagine di cui si compone il format, il cui elenco è disposto sul lato sinistro dello schermo e che via via compilate, risultano spuntate in verde con riportato a lato il numero delle dichiarazioni rese. Si precisa che le pagine possono essere compilate in più momenti, in quanto è possibile accedere a quanto caricato ed aggiungere/correggere/cancellare i dati. Terminata la compilazione di tutte le sezioni, cliccando su "Conferma ed invio" appariranno le dichiarazioni finali da rendere ed alla conclusione di queste cliccare " Conferma l'iscrizione". Scaricare e stampare in formato pdf la domanda cliccando su "Stampa domanda". Firmare la domanda. Scansionare l'intera domanda firmata. Allegare la domanda, firmata e scansionata, cliccando il relativo tasto. Cliccare "Invia l'iscrizione" per completare l'iscrizione.

**La domanda è da considerarsi a tutti gli effetti il Curriculum Vitae del candidato, contenente tutte le indicazioni richieste per la partecipazione al presente avviso.**

- Il candidato riceverà una e-mail di conferma dell'avvenuta iscrizione con allegata copia del documento d'identità e la domanda firmata contenente i dati inseriti, completa di numero identificativo, data e ora di invio. La domanda ricevuta per mail, non deve essere inviata per posta poiché **l'unica modalità di inoltro è quella on-line**, sopradescritta.

Si suggerisce di leggere attentamente il MANUALE ISTRUZIONI per l'uso della procedura di cui sopra presente nella homepage e in tutte le sezioni del sito sul pannello di sinistra.

Le eventuali richieste di assistenza, che potranno essere inoltrate esclusivamente mediante l'apposita procedura " RICHIEDI ASSISTENZA" presente nella home page e in tutte le sezioni del sito sul pannello di sinistra, verranno soddisfatte compatibilmente con le esigenze operative dell'Ufficio selezioni e incarichi, e non potranno essere soddisfatte il giorno antecedente la scadenza dei termini per la presentazione delle domande.

# **MODALITA' DI SVOLGIMENTO DELLA SELEZIONE DI MOBILITA' ESTERNA ED ESITO**

La selezione avverrà mediante valutazione dei *curricula* e dei colloqui.

**La data e la sede del colloquio** dei candidati ammessi verranno rese note almeno cinque giorni prima attraverso pubblicazione nel sito internet aziendale (sezione: bacheca-concorsi-mobilità esterna).

Il colloquio e sarà finalizzato all'accertamento della professionalità posseduta in relazione al profilo richiesto e alla valutazione delle caratteristiche attitudinali.

I candidati che non si presenteranno a sostenere il colloquio saranno considerati rinunciatari.

L'esito della selezione verrà reso noto attraverso pubblicazione nel sito istituzionale aziendale.

### **NORME FINALI**

Le domande di trasferimento presentate al di fuori della presente procedura non vengono tenute in considerazione.

L'U.L.SS. si riserva la facoltà di prorogare, sospendere o revocare il presente avviso qualora ne rilevasse la necessità e l'opportunità per ragioni di pubblico interesse.

> IL DIRETTORE GENERALE Maria Giuseppina Bonavina

3ervizio Sanitario Nazionale - Regione Veneto *AZIENDA ULSS N. 8 BERICA* Viale F. Rodolfi n. 37 – 36100 VICENZA COD. REGIONE 050–COD. U.L.SS.508 COD.FISC. E P.IVA 02441500242–Cod. iPA AUV Tel. 0444 753111 - Fax 0444 753809 Mail protocollo@aulss8.veneto.it PEC protocollo.centrale.aulss8@pecveneto.it **www.aulss8.veneto.it**

# **AVVISO DI MOBILITA' ESTERNA N. 4/2024**

# **SCADENZA DELL'AVVISO**: **……………**

Come indicato nella delibera n. …… in data ……………… del Direttore Generale, l'Azienda Ulss 8 Berica ricerca attraverso procedura di mobilità volontaria esterna ex art. 30 decreto legislativo n. 165 del 2001 e s.m.i.:

# **n. 1 Collaboratore Amministrativo Professionale – Area dei Professionisti della Salute e dei Funzionari – -ruolo amministrativoda assegnare alla U.O.C Gestione Risorse Umane**

## **Il candidato ricercato dovrà possedere esperienza nel settore giuridico della gestione del personale.**

Il trattamento giuridico ed economico è quello previsto dal vigente contratto collettivo nazionale di lavoro per il personale del comparto "Sanità" e dalle disposizioni legislative regolanti il rapporto di lavoro subordinato, nonché dalla normativa sul pubblico impiego in quanto compatibile.

#### **REQUISITI PER L'AMMISSIONE**

Per l'ammissione alla procedura di mobilità è richiesto il possesso dei seguenti requisiti:

- a) essere dipendenti, con rapporto di lavoro a tempo indeterminato, presso una pubblica amministrazione;
- b) essere inquadrati nel profilo professionale di Collaboratore Amministrativo Professionale Area dei Professionisti della Salute e dei Funzionari – ruolo amministrativo;
- c) aver superato il periodo di prova;
- d) avere l'idoneità fisica all'impiego senza alcuna limitazione per la funzione richiesta dal posto in oggetto;
- e) non avere procedimenti disciplinari in corso e/o non avere ricevuto sanzioni disciplinari negli ultimi tre anni;

Il difetto anche di uno solo dei requisiti prescritti comporta la non ammissione all'avviso di mobilità.

# **MODALITA' DI COMPILAZIONE DELLA DOMANDA**

#### 1: REGISTRAZIONE NEL SITO AZIENDALE

- Collegarsi al sito internet: https://aulss8veneto.iscrizioneconcorsi.it
- Cliccare su "Pagina Registrazione" ed inserire i dati richiesti.

Fare attenzione al corretto inserimento della e-mail (non PEC, non indirizzi generici o condivisi, usare solo e-mail personale) perché a seguito di questa operazione il programma invierà una e- mail

al candidato con le credenziali provvisorie (Username e Password) di accesso al sistema di iscrizione on-line. Attenzione l'invio non è immediato quindi registrarsi per tempo.

- Collegarsi una volta ricevuta la e-mail, al link indicato nella stessa per modificare la password provvisoria con una password segreta e definitiva a vostra scelta che dovrà essere conservata per gli accessi successivi al primo; attendere qualche secondo per essere automaticamente reindirizzati.
- Completare le informazioni anagrafiche aggiuntive previste nella scheda "Utente".

### 2: ISCRIZIONE ON LINE ALL'AVVISO PUBBLICO

- Dopo aver inserito Username e Password definitiva e compilato e salvato i dati anagrafici richiesti nella scheda "Utente", selezionare la voce di menù Concorsi o Selezioni, per accedere alla schermata delle selezioni disponibili.
- Cliccare l'icona "Iscriviti" corrispondente al concorso/avviso al quale si intende partecipare.
- E' necessario compilare prima di tutto la scheda "Anagrafica", che deve essere compilata in tutte le sue parti. Per iniziare cliccare il tasto "Compila"; allegare la scansione obbligatoria del documento di identità, utilizzando il pulsante "Aggiungi documento". Al termine dell'inserimento, confermare cliccando il tasto in basso "Salva".
- Il candidato accede alla schermata di inserimento della domanda dove deve dichiarare il POSSESSO DEI REQUISITI GENERALI E SPECIFICI richiesti per l'ammissione all'avviso.
- Proseguire con la compilazione delle ulteriori pagine di cui si compone il format, il cui elenco è disposto sul lato sinistro dello schermo e che via via compilate, risultano spuntate in verde con riportato a lato il numero delle dichiarazioni rese. Si precisa che le pagine possono essere compilate in più momenti, in quanto è possibile accedere a quanto caricato ed aggiungere/correggere/cancellare i dati. Terminata la compilazione di tutte le sezioni, cliccando su "Conferma ed invio" appariranno le dichiarazioni finali da rendere ed alla conclusione di queste cliccare " Conferma l'iscrizione". Scaricare e stampare in formato pdf la domanda cliccando su "Stampa domanda". Firmare la domanda. Scansionare l'intera domanda firmata. Allegare la domanda, firmata e scansionata, cliccando il relativo tasto. Cliccare "Invia l'iscrizione" per completare l'iscrizione.

**La domanda è da considerarsi a tutti gli effetti il Curriculum Vitae del candidato, contenente tutte le indicazioni richieste per la partecipazione al presente avviso.**

- Il candidato riceverà una e-mail di conferma dell'avvenuta iscrizione con allegata copia del documento d'identità e la domanda firmata contenente i dati inseriti, completa di numero identificativo, data e ora di invio. La domanda ricevuta per mail, non deve essere inviata per posta poiché **l'unica modalità di inoltro è quella on-line**, sopradescritta.

Si suggerisce di leggere attentamente il MANUALE ISTRUZIONI per l'uso della procedura di cui sopra presente nella homepage e in tutte le sezioni del sito sul pannello di sinistra.

Le eventuali richieste di assistenza, che potranno essere inoltrate esclusivamente mediante l'apposita procedura " RICHIEDI ASSISTENZA" presente nella home page e in tutte le sezioni del sito sul pannello di sinistra, verranno soddisfatte compatibilmente con le esigenze operative dell'Ufficio selezioni e incarichi, e non potranno essere soddisfatte il giorno antecedente la scadenza dei termini per la presentazione delle domande.

# **MODALITA' DI SVOLGIMENTO DELLA SELEZIONE DI MOBILITA' ESTERNA ED ESITO**

La selezione avverrà mediante valutazione dei *curricula* e dei colloqui.

**La data e la sede del colloquio** dei candidati ammessi verranno rese note almeno cinque giorni prima attraverso pubblicazione nel sito internet aziendale (sezione: bacheca-concorsi-mobilità esterna).

Il colloquio e sarà finalizzato all'accertamento della professionalità posseduta in relazione al profilo richiesto e alla valutazione delle caratteristiche attitudinali.

I candidati che non si presenteranno a sostenere il colloquio saranno considerati rinunciatari.

L'esito della selezione verrà reso noto attraverso pubblicazione nel sito istituzionale aziendale.

### **NORME FINALI**

Le domande di trasferimento presentate al di fuori della presente procedura non vengono tenute in considerazione.

L'U.L.SS. si riserva la facoltà di prorogare, sospendere o revocare il presente avviso qualora ne rilevasse la necessità e l'opportunità per ragioni di pubblico interesse.

> IL DIRETTORE GENERALE Maria Giuseppina Bonavina